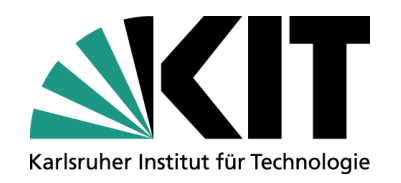

# **Zentrale Datenablage- und Zugriffsstrukturen**

**SYS**

STEINBUCH CENTRE FOR COMPUTING - SCC

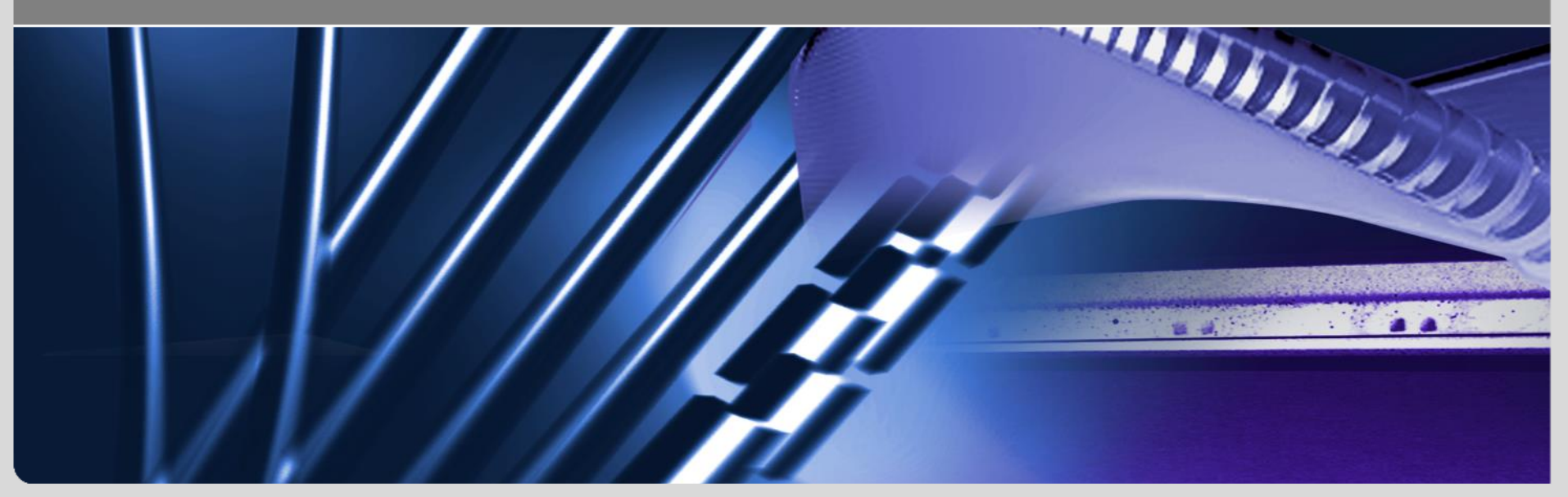

**www.kit.edu**

### **Datenablage und Zugriffsstrukturen (für Mitarbeiter)**

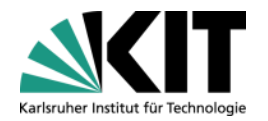

- Datenhaltung:
	- **Persönliches Verzeichnis**
	- **OE-Verzeichnis**
- **Zugriff** 
	- **von Windows und Linux-Arbeitsplätzen (dezentral)**
	- über zentrale Terminalserver

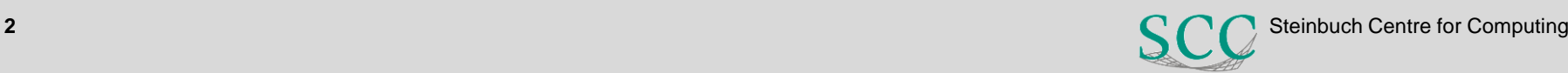

# **Persönliches Verzeichnis (P-Verzeichnis)**

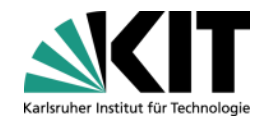

- **(s. www.scc.kit.edu/dienste/8639.php)**
- In der IT-Grundausstattung enthalten
	- feste Kapazität 10GB, nicht veränderbar
- Wurde vom Personalrat gewünscht
	- Für persönliche (nicht private!) Daten, z.B. Entwürfe von Forschungsarbeiten.
	- **Kann aber natürlich auch für die Zwischenspeicherung von anderen** Daten genutzt werden.
	- **Kein** "Sharing" mit Anderen, kein Zugriff für FS-Admins einer OE
- Weitere Aspekte:  $\mathcal{L}(\mathcal{A})$ 
	- Einem neuen Mitarbeiter steht OE-unabhängig und unmittelbar eine Datenablage zur Verfügung!
	- Wird im Rahmen der Desktop-Migration als ein Laufwerk  $\mathbb{R}^n$ eingebunden (s. Folien zu Strukturierungsbeispiel!)
	- Größe ausreichend u.a. auch für Windows Roaming Profiles

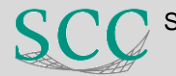

# **OE-Verzeichnis**

- **(s. www.scc.kit.edu/dienste/8737.php)**
- Zentrale Datenhaltung für OE-relevante Daten (u.a. Projekte, Sekretariat, Mitarbeiter, allg. Dokumente)
	- Äquivalent zu eigenem Fileserver
- Basiskapazität **innerhalb** der IT-Grundausstattung
	- Kapazitätsfestlegung nach einem Schlüssel S (z.B. VZÄ) durch das SCC (BK=S\*10GB)
- Erweiterung darüber hinaus **außerhalb** der IT-Grundausstattung
	- Künftige Abrechnung: Nach beauftragter Kapazität
- Bereitstellung natürlich immer nur im Rahmen der vorhandenen Kapazität möglich (Beschaffungszyklen!)

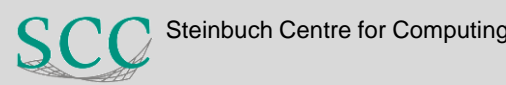

### **Standard für das Einbinden des P-Verzeichnisses**

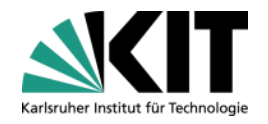

Beim Anlegen eines Accounts für einen neuen Mitarbeiter wird das persönliche Verzeichnis (**P-Verzeichnis**) standardmäßig als *Home-Attribut* im AD eingetragen und (am Windows-Arbeitsplatz in der KIT-Domäne) als U-Laufwerk eingebunden

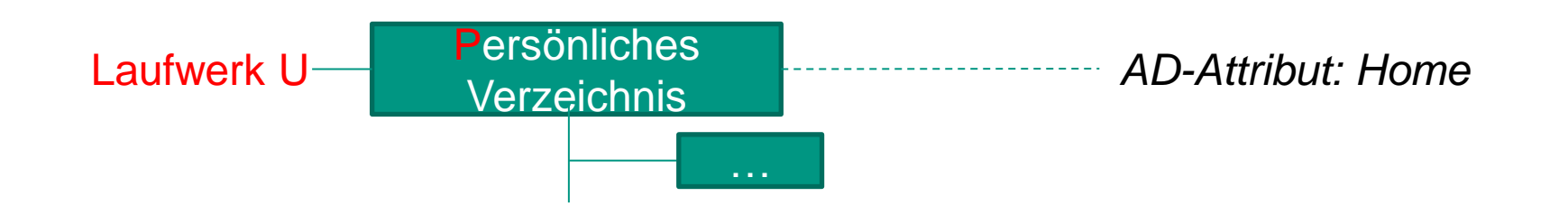

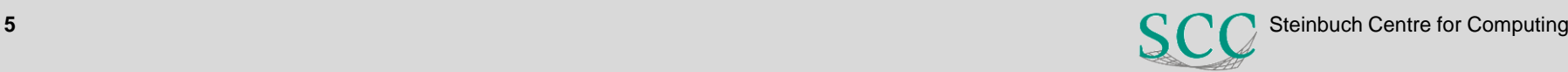

## **Generisches Strukturbeispiel für die Einbindung von P- und OE-Verzeichnis (1)**

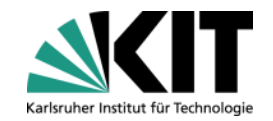

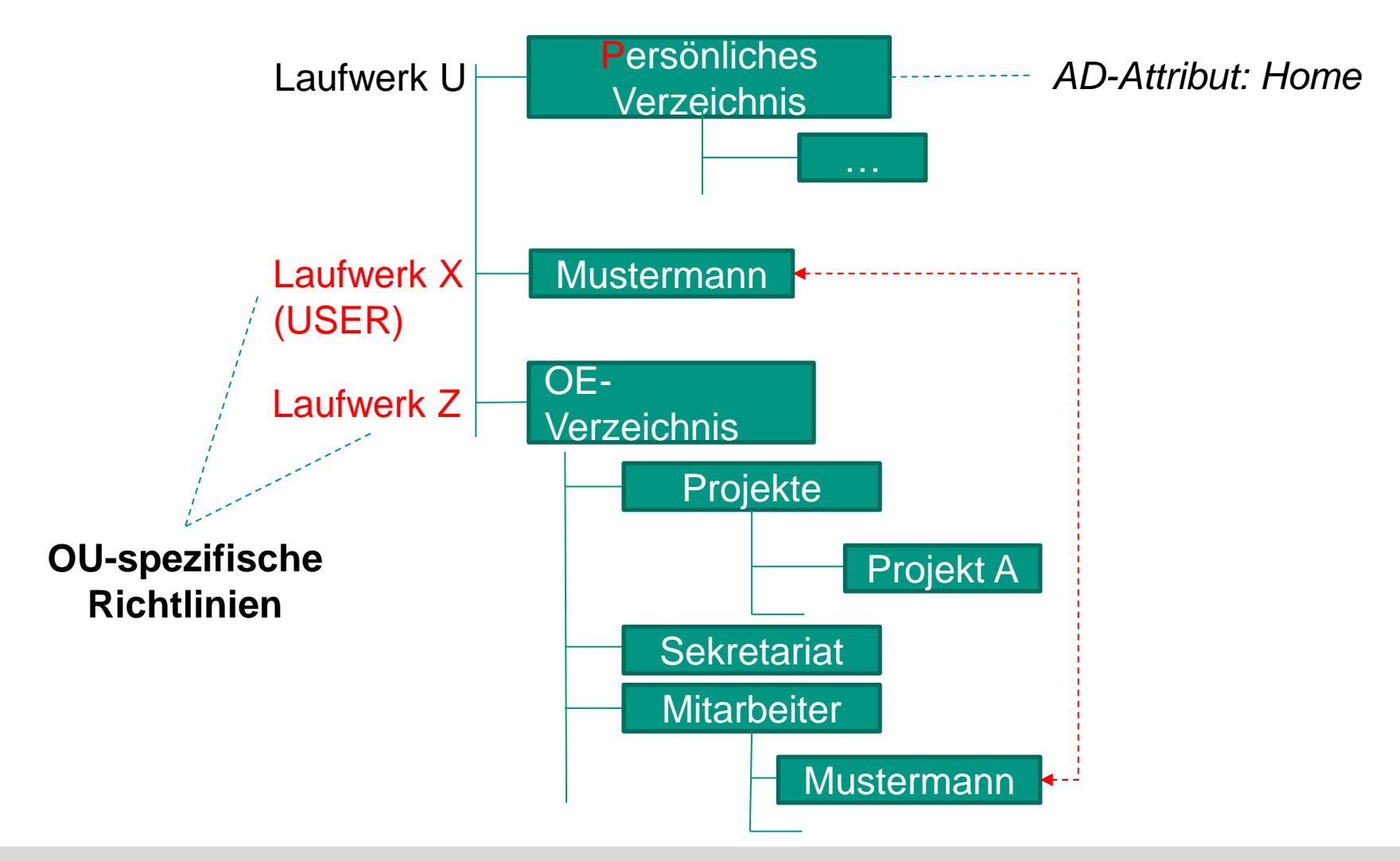

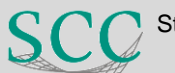

## **Generisches Strukturbeispiel für die Einbindung von P- und OE-Verzeichnis (2)**

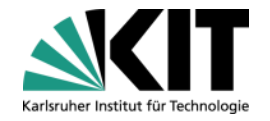

Die Umänderung der Zuordnung des P-Verzeichnisses (standardmäßig U-Laufwerk) zu einem anderen Laufwerk (z.B. P) innerhalb einer OE muss dort, intern abgestimmt werden. Dies ist notwendig um zu vermeiden, dass z.B. lokale Zuordnungen die Mitarbeiter evtl. vorher schon vorgenommen haben (z.B. *Ordnerumleitungen*), nicht zu Datenverlusten führen. Dies gilt auch für die Änderung des AD-Home-Attributs.

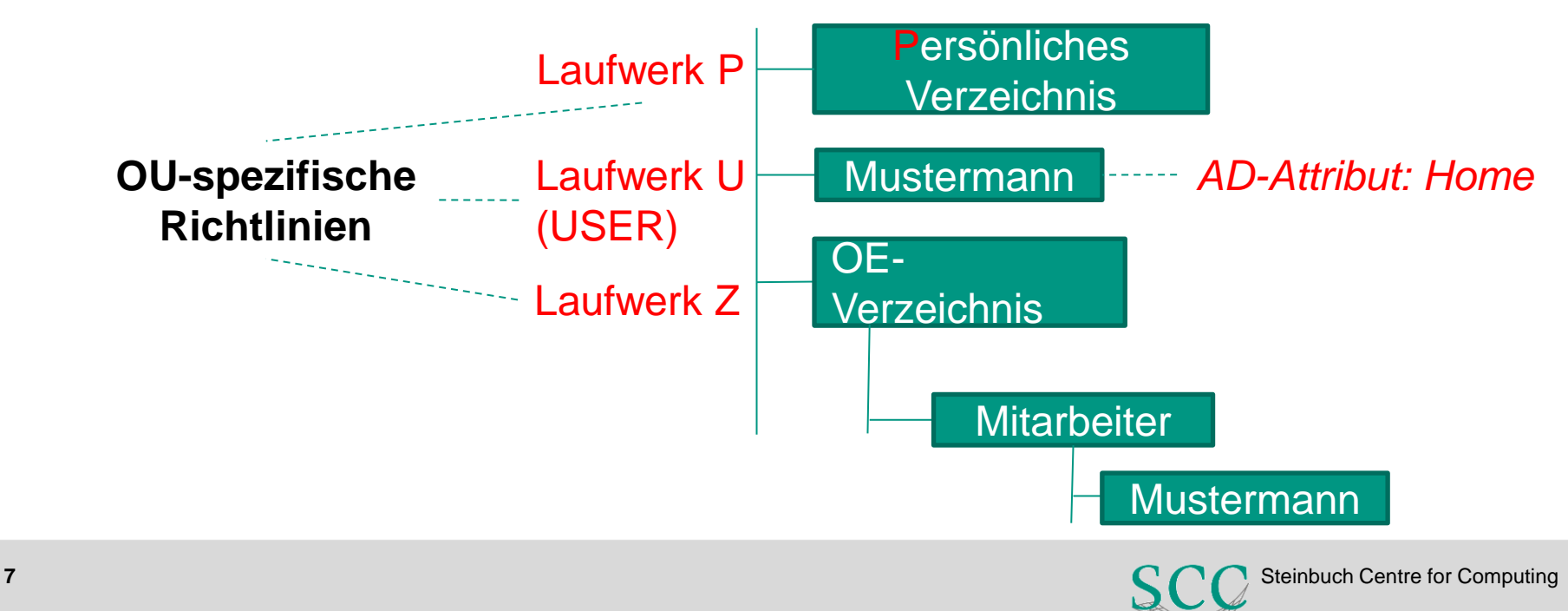

# **Generischer Strukturierungsvorschlag (per GPO je OE/OU steuerbar)**

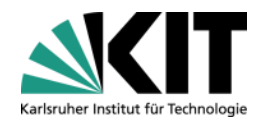

- Persönliches Verzeichnis (P-Verzeichnis) als P(ers.)-Laufwerk einbinden. (Der Zugriff auf das P-Verzeichnis kann nicht geteilt werden, sondern ist exklusiv für den einzelnen Mitarbeiter.)
- Komplettes OE-Verzeichnis bspw. als Z- (oder O-)Laufwerk einbinden.
- In dem OE-Verzeichnis ein Verzeichnis MITARBEITER anlegen.
	- Darin könnten die Mitarbeiter ihre eigenen OE-bezogenen Arbeitsverzeichnisse mit ihren eigenen Strukturen anlegen (d.h. \\OE-V\MITARBEITER\"Mustermann"\...).
- Das einzelne Mitarbeiter-Verzeichnis (in MITARBEITER) als U(ser)- Laufwerk einbinden (z.B. per GPO für "Home-Attribut").
	- Alternativ z.B. das gesamte Verzeichnis MITARBEITER als U-Laufwerk einbinden. Dann sieht ein Mitarbeiter zwar auch die Verzeichnisse der anderen Mitarbeiter, hat aber nur Zugriff auf sein eigenes.

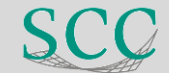

# **Eine mögliche Vorgehensweise zum Anlegen der Mitarbeiter-Verzeichnisse (für ITBs)**

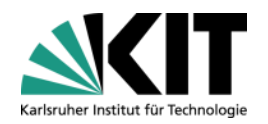

- Allen Mitarbeitern der OE schreibenden Zugriff auf MITARBEITER geben, dann können diese selbst ihre Verzeichnisse (Homes) anlegen.
- Dazu in der Gruppenverwaltung eine Gruppe z.B. ALLE-OE-MITARBEITER erstellen und dieser Gruppe Vollzugriff auf das Verzeichnis MITARBEITER geben.
- Wenn ein Mitarbeiter "sein" Verzeichnis angelegt hat, kann er über *Rechte Maustaste/ Eigenschaften/Sicherheit* (Windows-Arbeitsplatz) die Zugriffsrechte selbst steuern.

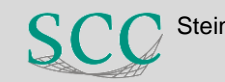

## **Zugriffsmöglichkeiten**

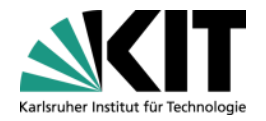

- Vom Arbeitsplatz:
	- Windows: Einbindung des persönlichen und des OE-Verzeichnisses als Laufwerke unter den gewünschten Laufwerksbezeichnungen (GPO)
	- **Linux: Einbindung des persönlichen und des OE-Verzeichnisses** per SMB-Mount
- **EXEC** Zentraler Zugriff
	- Windows-Terminalserver

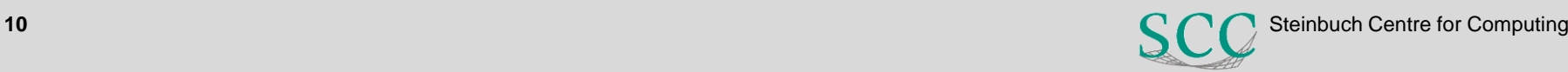

## **Zugriffsstrukturen**

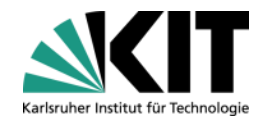

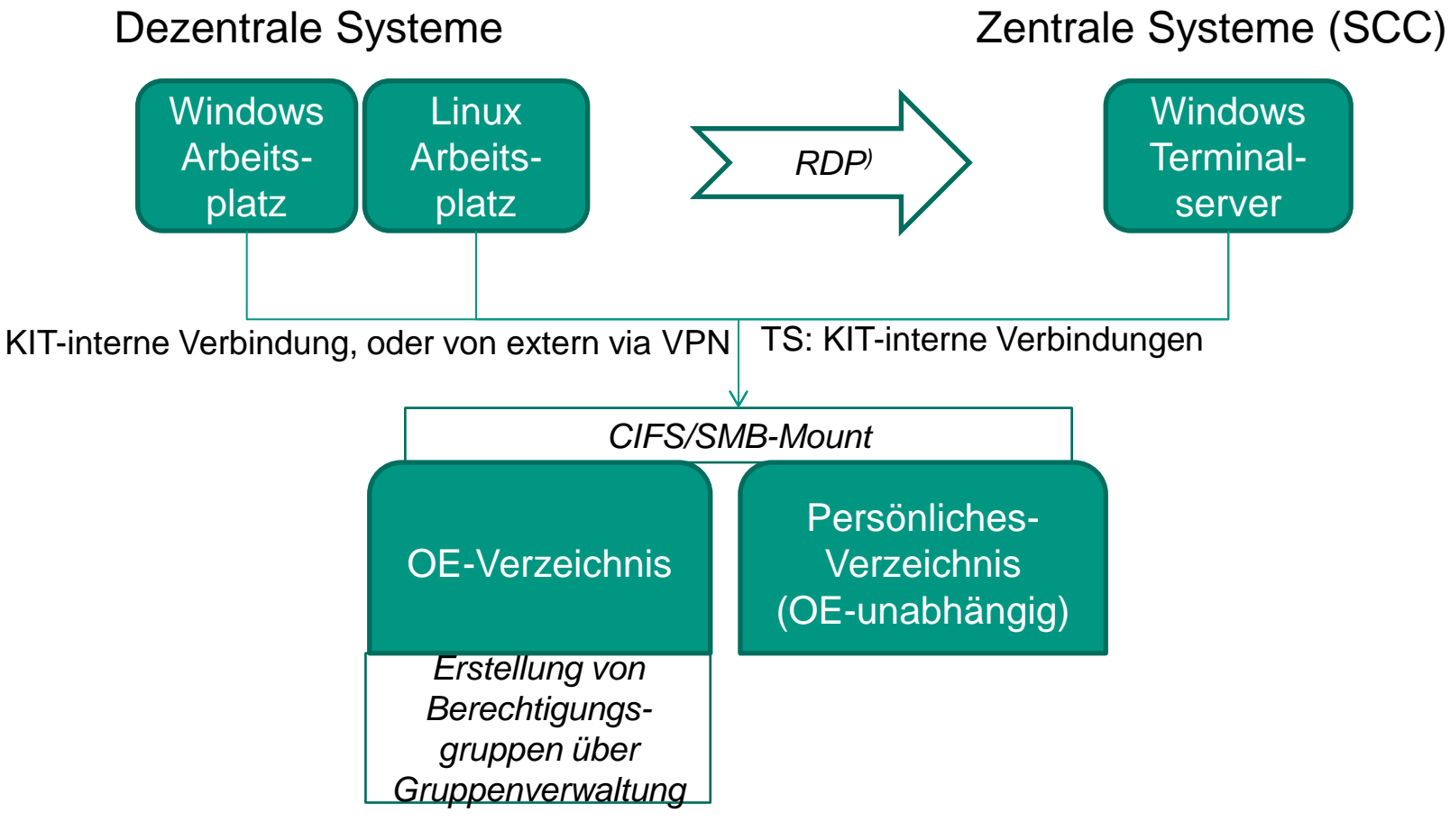

\*) von extern RDP via VPN

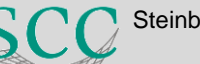